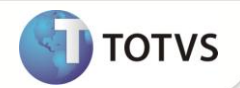

# **Relatório de Opcionais por Pedido de Venda**

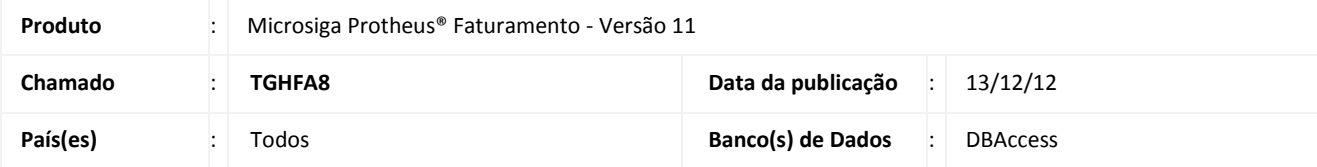

Realizada melhoria com o novo relatório **Opcionais por Pedido de Venda (MATR796)** que disponibiliza as informações em três níveis de quebra:

- Pedido de Venda.
- Item do Pedido de Venda.
- Opcionais.

O relatório apresenta os dados do pedido de venda (cliente, número e data de emissão do pedido, item do pedido, produto, quantidade e preço) e, principalmente, as informações dos opcionais selecionados para o item do pedido de venda (descrições do grupo de opcionais, item opcional e preço de venda do item opcional).

## Importante

Neste relatório são impressos, somente, pedidos de venda e itens que tenham opcionais.

#### **PROCEDIMENTOS PARA CONFIGURAÇÃO**

1. No **Configurador (SIGACFG)** acesse **Ambientes / Cadastro / Menu (CFGX013)**. Informe a nova opção de menu do Faturamento, conforme instruções a seguir:

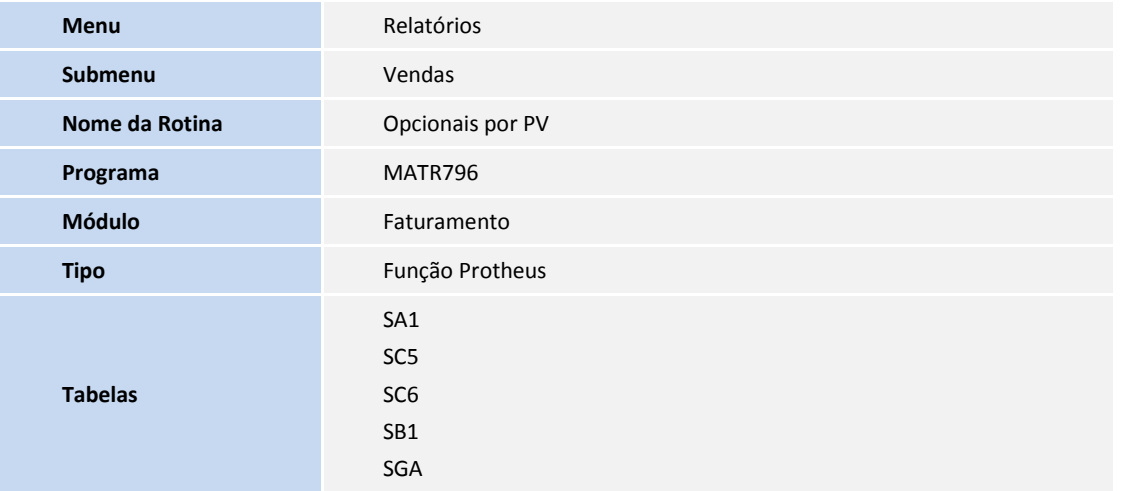

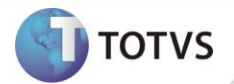

#### **PROCEDIMENTOS PARA UTILIZAÇÃO**

- 1. No **Faturamento (SIGAFAT)** acesse **Relatórios / Vendas / Opcionais por PV (MATR796)**.
- 2. Configure os parâmetros de impressão do relatório e clique em **Imprimir**.
- 3. São listados os opcionais selecionados durante a inclusão dos pedidos de venda.

### **INFORMAÇÕES TÉCNICAS**

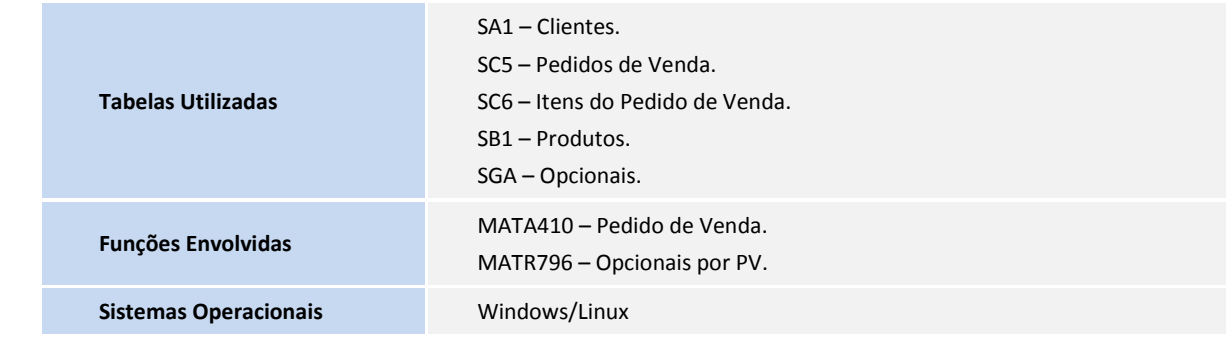